#### BỘ GIÁO DỤC VÀ ĐÀO TẠO **TRƯỜNG ĐHSP NGHỆ THUẬT TW**

Số: 1316 /HD-ĐHSPNTTW *Hà Nội, ngày 21 tháng 9 năm 2021*

# **HƯỚNG DẪN**

# **Sinh viên dự thi Chuẩn đầu ra Tin học, Tiếng Anh đợt CĐR 03.20-21 năm học 2020 - 2021 theo hình thức trực tuyến**

#### **1. Hình thức tổ chức thi:** Trực tuyến

#### **2. Yêu cầu chung đối với sinh viên dự thi**

#### *2.1. Trước khi vào phòng thi*

- Sinh viên có mặt trước giờ thi 30 phút để thực hiện các thủ tục trước khi vào phòng thi. Trang phục lịch sự, chọn chỗ ngồi có nhiều ánh sáng, yên tĩnh, dễ quan sát; đảm bảo camera quay được toàn bộ thí sinh trong suốt quá trình làm bài thi.

- Sinh viên bật camera/webcam và thực hiện đối chiếu CMTND/CCCD theo yêu cầu của CBCT. Có thể thay thế bằng giấy tờ pháp lý có ảnh như: Hộ chiếu, giấy phép lái xe,…

#### *2.2. Trong quá trình làm bài thi*

- Sinh viên bật camera/webcam trong suốt thời gian thi để cán bộ coi thi (CBCT) theo dõi, giám sát.

- Đối với môn thi Tiếng Anh (kỹ năng Nghe) sinh viên cần chuẩn bị tai nghe đề thực hiện bài nghe có hiệu quả.

- Đối với những môn thi theo hình thức thi trắc nghiệm, thực hành trong thời gian thi sinh viên tắt tính năng micro để tránh nhiễu âm thanh, trong trường hợp cần trao đổi, CBCT sẽ yêu cầu bật micro hoặc thí sinh có thể sử dụng lệnh "giơ tay" trên giao diện của phòng thi Teams.

- Sinh viên phải trung thực, không sử dụng bất kỳ hình thức gian lận trong thi cử. Trường hợp vi phạm quy chế thi, sẽ bị xử lý theo quy định hiện hành của Nhà trường.

- Trong trường hợp bất khả kháng *(mất điện, lỗi mạng...)* không nộp được bài thi, sinh viên phải báo ngay cho CBCT tại phòng thi để ghi nhận và có biện pháp xử lý đảm bảo quyền lợi của sinh viên dự thi.

- Sinh viên lưu ý về thời gian nộp bài thi khi được CBCT thông báo, đặc biệt là trong trường hợp bài thi cần được tải lên hệ thống. Thực hiện các yêu cầu khác của CBCT trong quá trình thi.

### **3. Các thao tác thực hiện bài thi môn Tiếng Anh** *3.1. Kỹ năng Nghe*

*3.1.1. Thời gian làm bài*: Theo quy định của đề thi

*3.1.2. Các bước thực hiện:*

*Bước 1: Vào phòng thi:* Theo tài khoản học online trên Ms-Team đã được cấp. *Bước 2: Nhận đề thi, làm bài thi:*

Bắt đầu thời gian thi, trên giao diện phần **Bài đăng (Posts)** của nhóm sẽ xuất hiện **Bài tập (Assignments)** để sinh viên thực hiện bài thi.

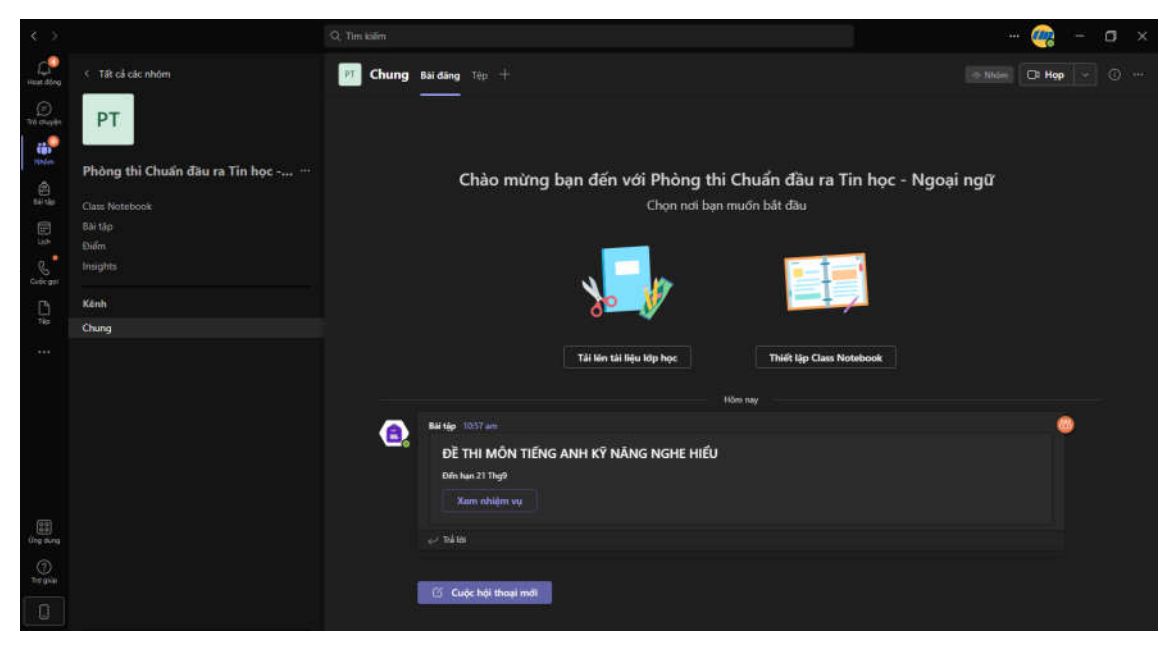

- Sau khi sinh viên kích chuột vào phần **Xem nhiệm vụ** sẽ xuất hiện cửa sổ tiếp theo, kích chuột vào **Đề thi**… để xem được nội dung và thức hiện theo các yêu cầu của đề bài.

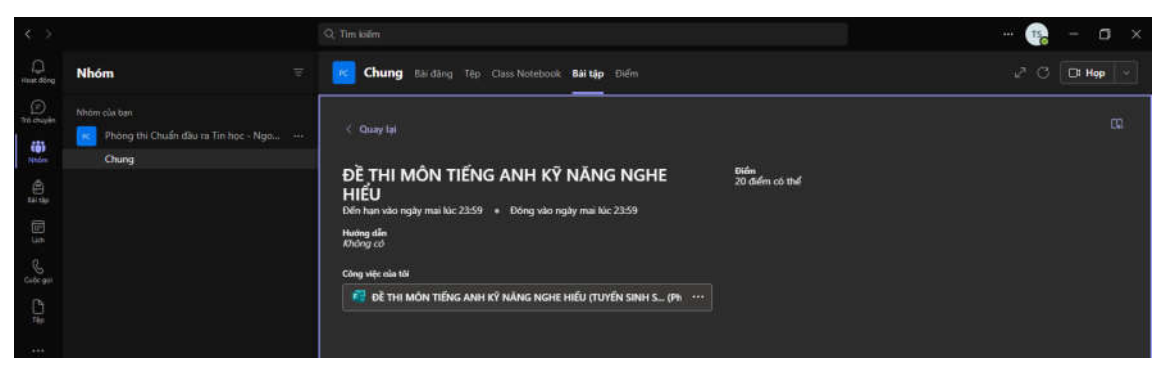

- Sau khi điền các thông tin cá nhân ở phần đầu, kích chuột vào **Tiếp theo (Next)** để chuyển sang phần nội dung của đề thi. Tại đây xuất hiện đường link của các file nghe. Kích chuột các đường link để mở các file trên các tab của trình duyệt internet, có thể tải file về nghe cho ổn định. Nên mở tất cả các link nghe trước khi chuyển sang phần tiếp theo để thực hiện trả lời các câu hỏi.

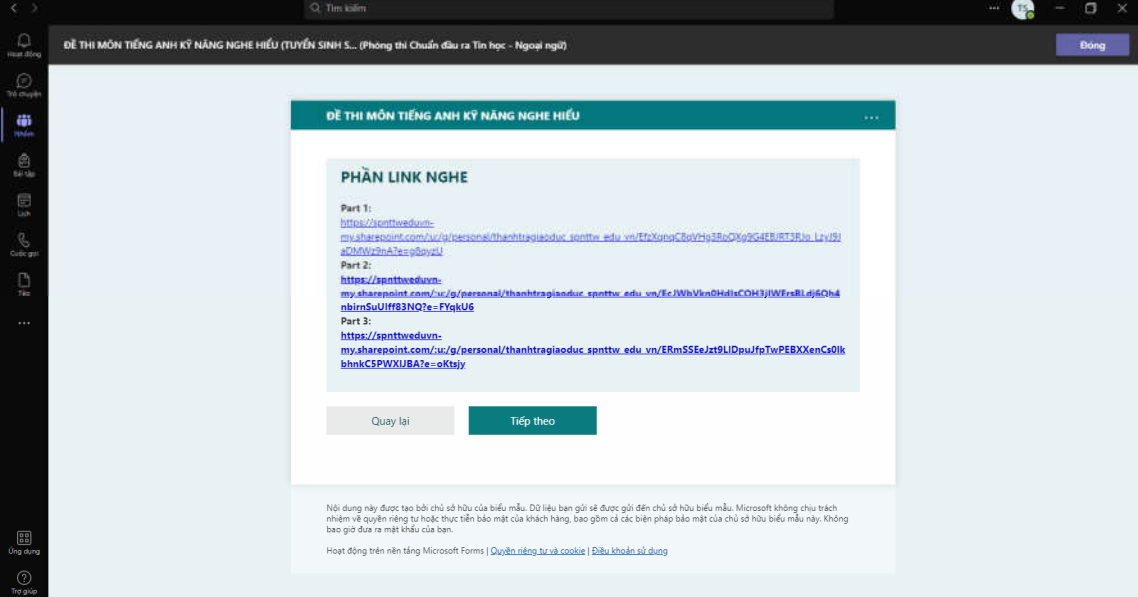

- Trong quá trình làm bài thi, sinh viên kích chuột vào **Tiếp theo (Next)** để trả lời các câu hỏi tiếp theo.

### *Bước 3: Nộp bài thi*

- Sau khi hoàn thành bài thi, sinh viên kích chuột vào phần **Gửi (Submit**) để gửi bài thi. Khi hiện màn hình thông báo như dưới đây là đã nộp bài thành công. Kích chuột vào nút **Đóng** để kết thúc phần thi.

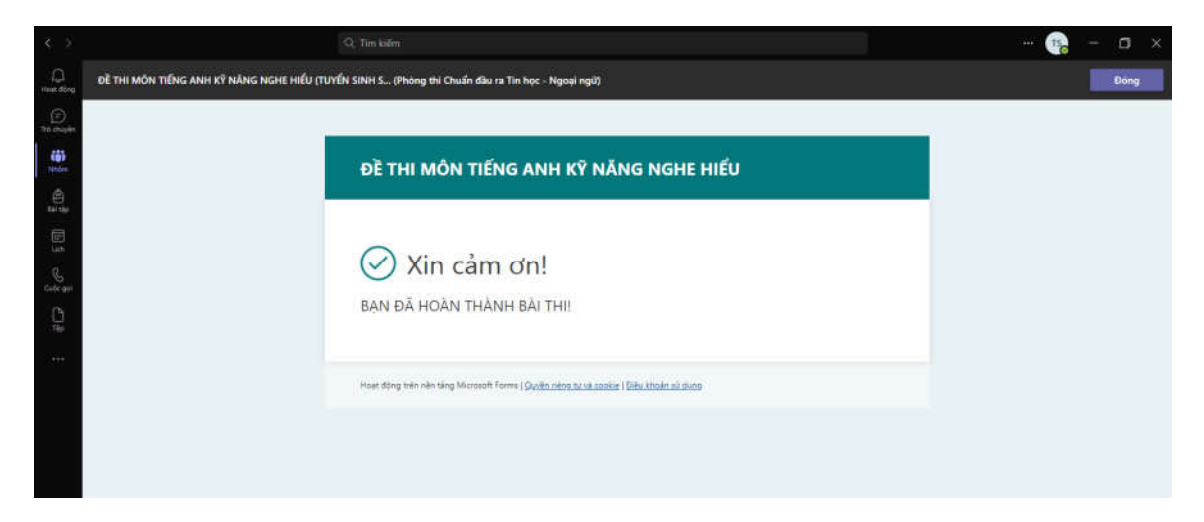

*\* Lưu ý: Sinh viên phải gửi bài thi trước thời hạn kết thúc đã được thông báo. Nếu gửi sau thời gian đó bài thi của thí sinh sẽ không gửi được.* 

*3.2. Kỹ năng Nói*

*3.2.1. Thời gian làm bài:* Theo quy định của đề thi

*3.2.2. Các bước thực hiện*

*Bước 1: Vào phòng thi:* Theo tài khoản thí sinh được nhận trên Ms-Team. *Bước 2: Nhận đề thi, làm bài thi:*

- Theo danh sách dự thi, sinh viên lần lượt được gọi vào **Phòng bốc thăm.**  Sinh viên được gọi sẽ kích chuột vào **Chấp nhận (Accept)**.

- Sau khi chấp nhận, sinh viên kích chuột vào **Tham gia ngay (Join now)**  và đồng thời để **camera và micro ở chế độ mở.**

- Trong phòng bốc thăm, trên màn hình sẽ hiện các câu hỏi bốc thăm, sinh viên sẽ chọn 01 số hiển thị trên màn hình đồng thời báo lại cho cán bộ phụ trách phòng chờ.

*\* Lưu ý***:** *Những câu hỏi đã bốc thăm sẽ báo màu đỏ, những các câu hỏi chưa bốc thăm báo màu xanh.*

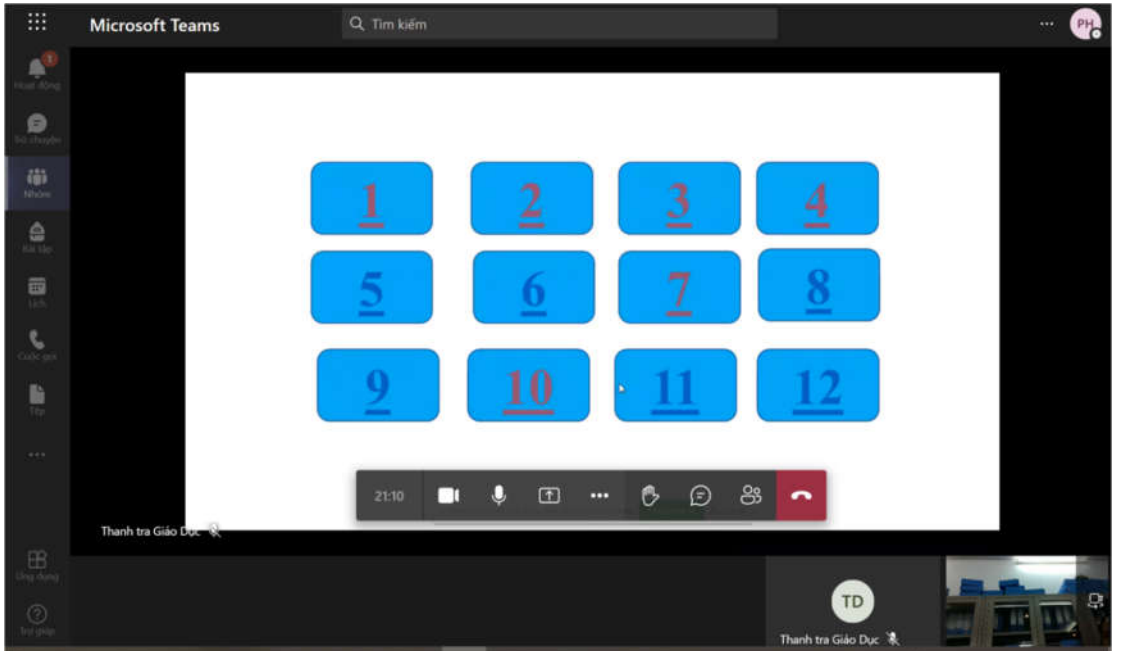

- Sau khi lựa chọn câu hỏi bốc thăm, màn hình sẽ hiện lên mã đề thi tương ứng. Sinh viên lưu lại đề để chuẩn bị cho bài thi của mình.

- Các sinh viên tiếp theo tiến hành lựa chọn bốc thăm câu hỏi.

### *Bước 3: Trả lời bài thi*

Sinh viên sau khi hết thời gian chuẩn bị bài thi sẽ được gọi vào chuyển sang **Phòng thi** để tiến hành trả lời câu hỏi.

*3.3. Kỹ năng Đọc - Viết*

*3.3.1. Thời gian làm bài*: Theo quy định của đề thi

*3.3.2. Các bước thực hiện*: Tương tự như phần thi Nghe - Hiểu.

# **4. Các thao tác thực hiện bài thi môn Tin học**

### *4.1. Phần thi Lý thuyết*

*Bước 1: Vào phòng thi:* Theo tài khoản học online trên Ms-Team đã được cấp. *Bước 2: Nhận đề thi, làm bài thi:*

- Bắt đầu thời gian thi, trên giao diện phần **Bài đăng (Posts)** của nhóm sẽ xuất hiện **Bài tập (Assignments)** để sinh viên thực hiện bài thi.

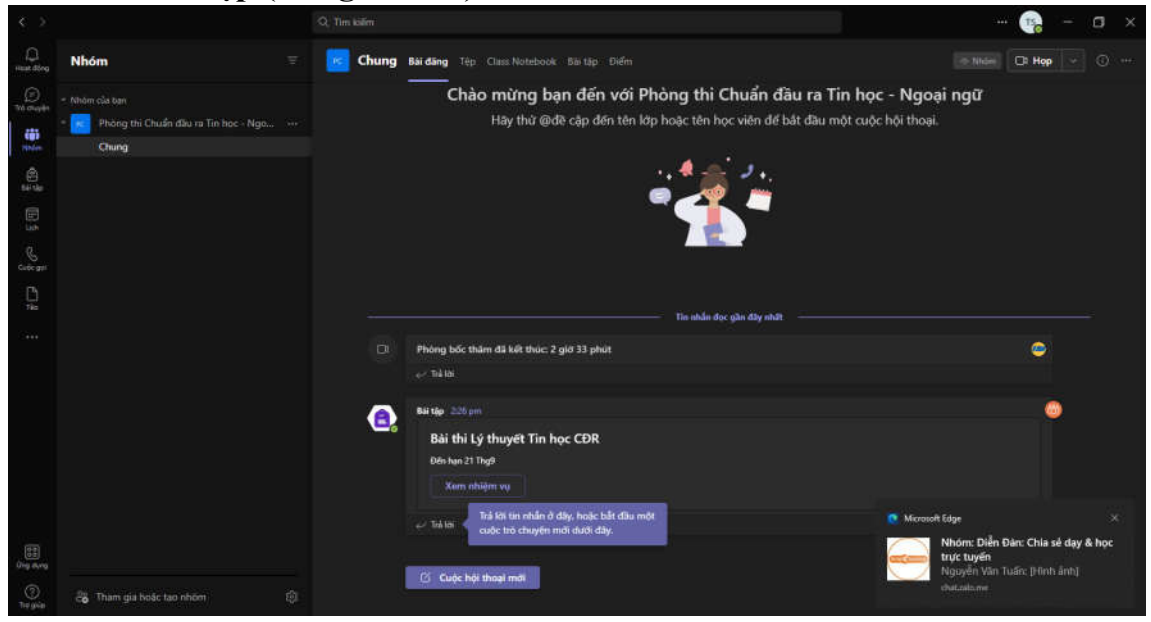

- Sau khi sinh viên kích chuột vào phần **Xem nhiệm vụ** sẽ xuất hiện cửa sổ tiếp theo, kích chuột vào Đề thi… để xem được nội dung và thức hiện theo các yêu cầu của đề bài.

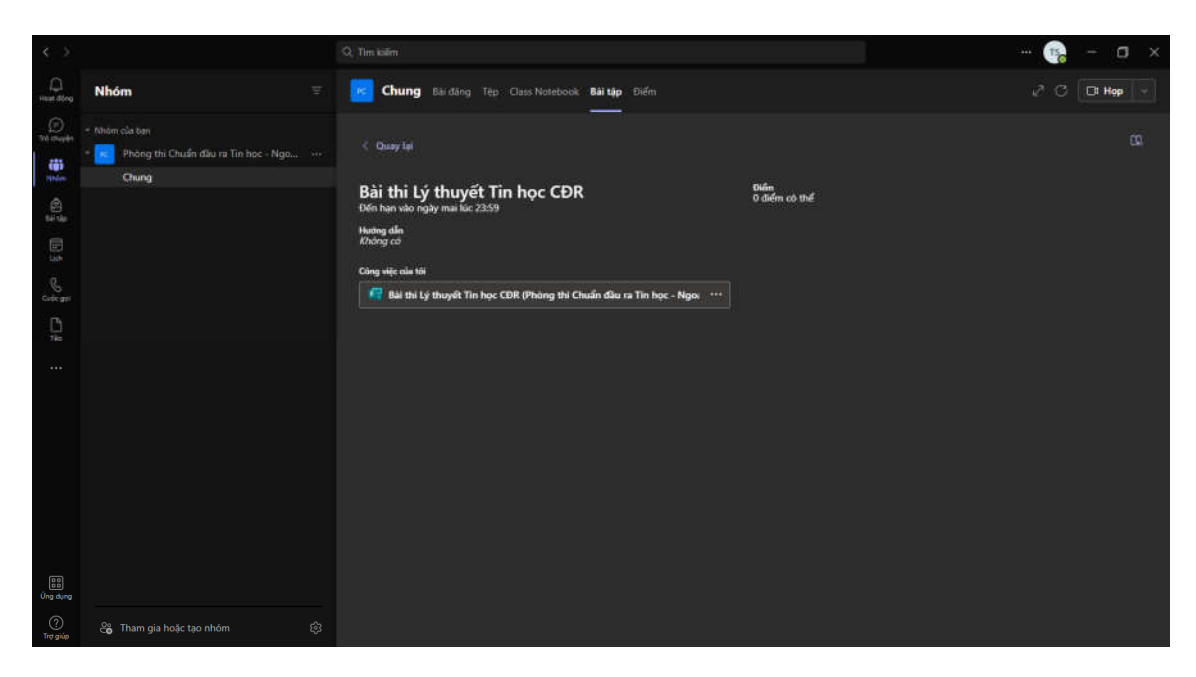

- Sau khi điền các thông tin cá nhân ở phần đầu, kích chuột vào **Tiếp theo (Next)** để chuyển sang phần nội dung của đề thi.

- Trong quá trình làm bài thi, sinh viên kích chuột vào **Tiếp theo (Next)** để trả lời các câu hỏi tiếp theo.

# *Bước 3: Nộp bài thi*

- Sau khi hoàn thành bài thi, sinh viên kích chuột vào phần **Gửi (Submit**) để gửi bài thi. Khi hiện màn hình thông báo như dưới đây là đã nộp bài thành công. Kích chuột vào nút **Đóng** để kết thúc phần thi.

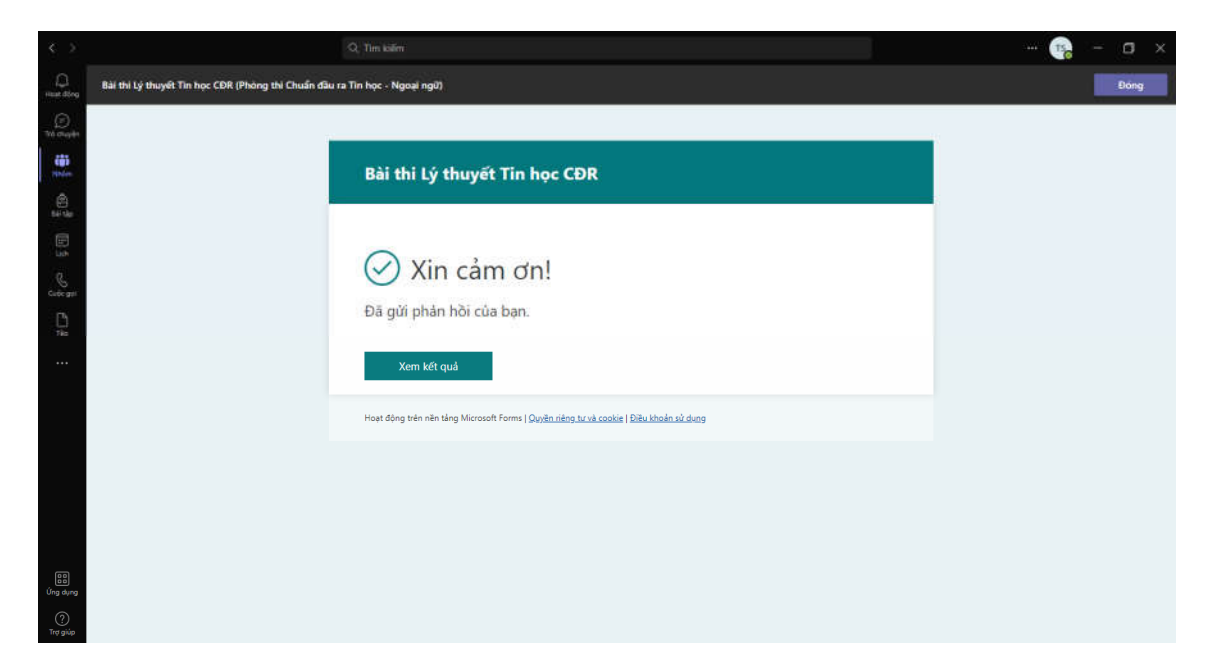

*\* Lưu ý: Sinh viên phải gửi bài thi trước thời hạn kết thúc đã được thông báo. Nếu gửi sau thời gian đó bài thi của sinh viên sẽ không gửi được.* 

#### *4.2. Phần thi Thực hành*

*4.2.1. Chuẩn bị:* Sinh viên phải chuẩn bị máy tính hoặc điện thoại có cài sẵn bộ phần mềm Office của Microsoft (tối thiểu phải có Word và Excell).

*4.2.2. Thời gian làm bài*: Theo quy định của đề thi.

*4.2.3. Các bước thực hiện bài thi*

*Bước 1: Vào phòng thi:* Theo tài khoản học online trên Ms-Team đã được cấp. *Bước 2: Nhận đề thi, làm bài thi:*

- Sau khi đề thi được giao trên nhóm thi, giao diện phần **Bài đăng (Posts)** sẽ hiện nhiệm vụ giao đề thi, sinh viên kích chuột vào phần **Xem nhiệm vụ.**

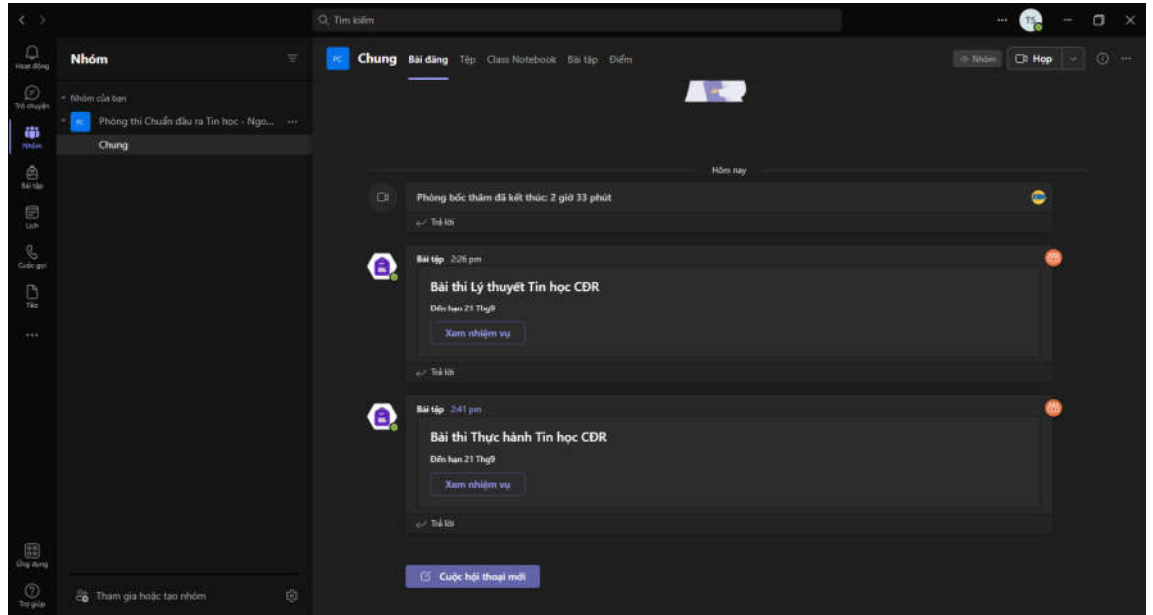

- Kích chuột vào ô "**…**" của file đề thi kích vào phần **Tải xuống (Download)** để xem nội dung đề thi được giao.

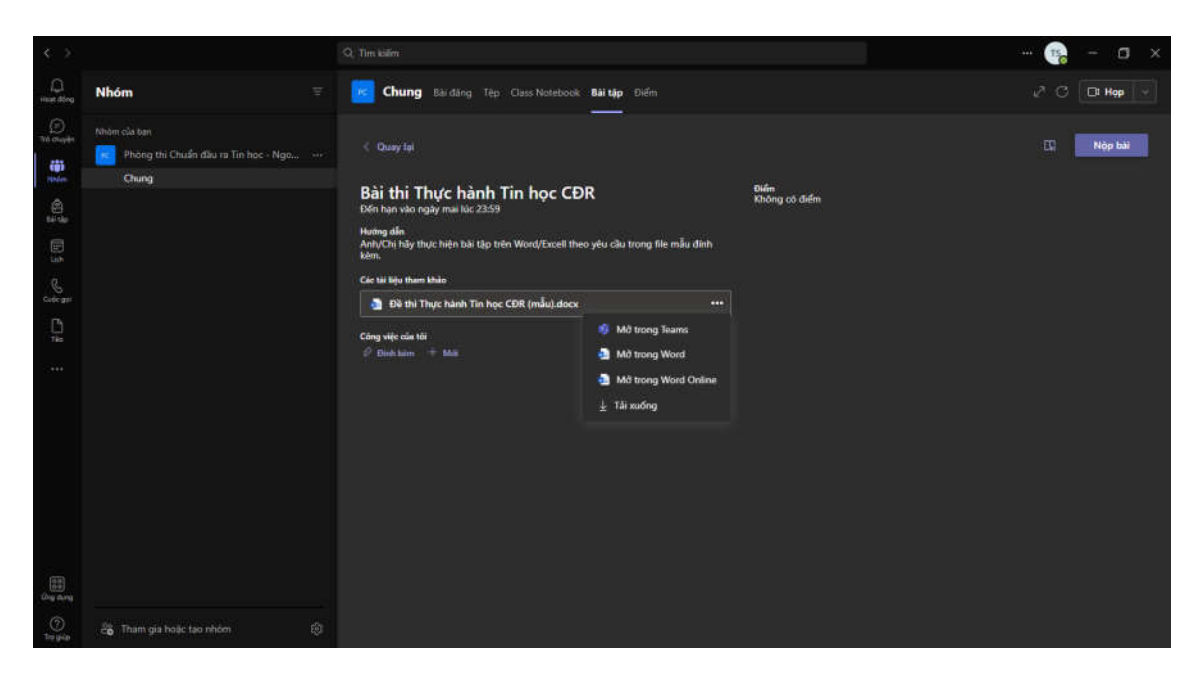

- Sinh viên tiến hành làm bài thi theo yêu cầu của đề thi.

# *Bước 3: Nộp bài thi*

- Sau khi hoàn thành bài thi, sinh viên sẽ chụp bài thi, kích chuột vào nút **Đính kèm****Tải lên từ thiết bị này (Upload from this device)** để tải file bài thi lên.

- Kích chuột vào phần **Nộp bài (Turn in)** để hoàn thành bài thi.

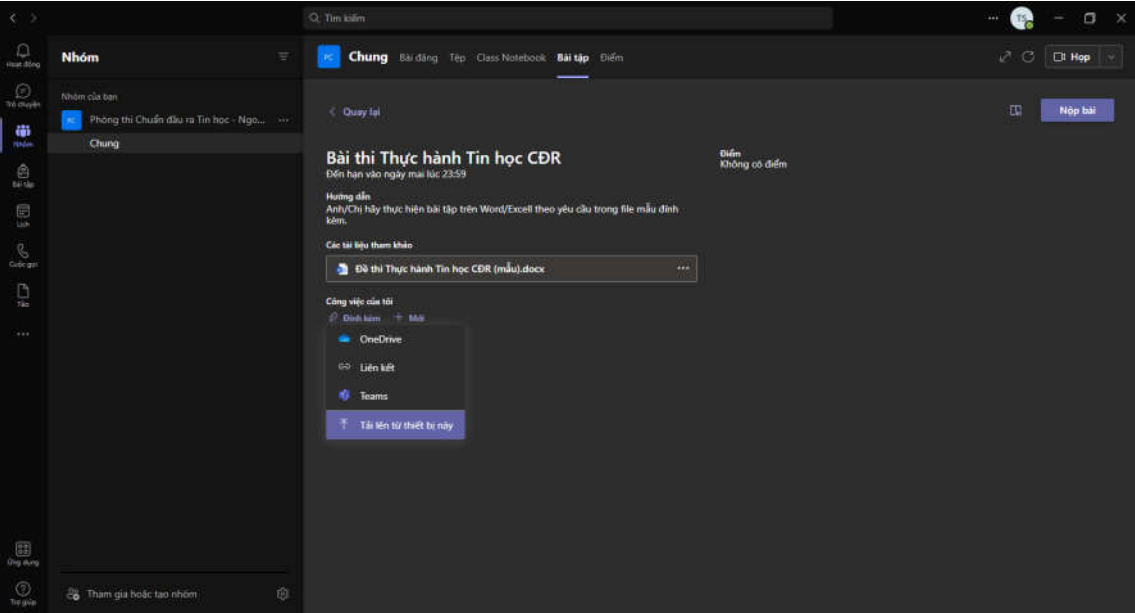

- Phần mềm sẽ có hiệu ứng báo đã nộp bài và hiển thị như sau:

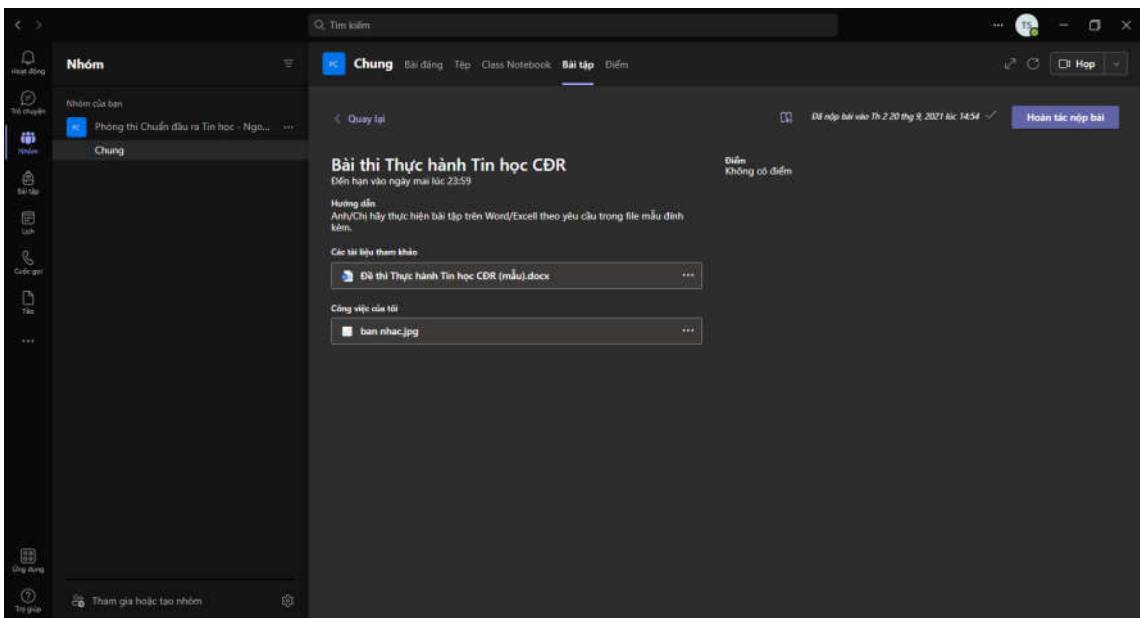

*\*Lưu ý: Không bấm vào nút Hoàn tác nộp bài (Undo Turn in). Nếu bấm vào đó bài thi sẽ không được nộp đi.*

| Noi nhận:<br>$-BGH$ ;                                           | HIỆU TRƯỞNG                    |
|-----------------------------------------------------------------|--------------------------------|
| - Các đơn vị hữu quan;<br>- Thí sinh dư thi;<br>$-Luu: VT(10).$ | $(d\tilde{a} k\tilde{\nu})$    |
|                                                                 | <b>PGS.TS. Dào Đăng Phượng</b> |

9